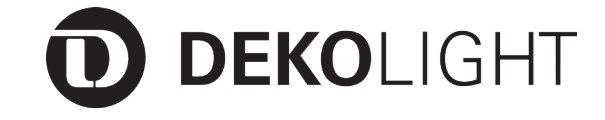

# **Artikel Nr.: 861203**

Controller, DMX Wandsteuerung X-Fade-6 II

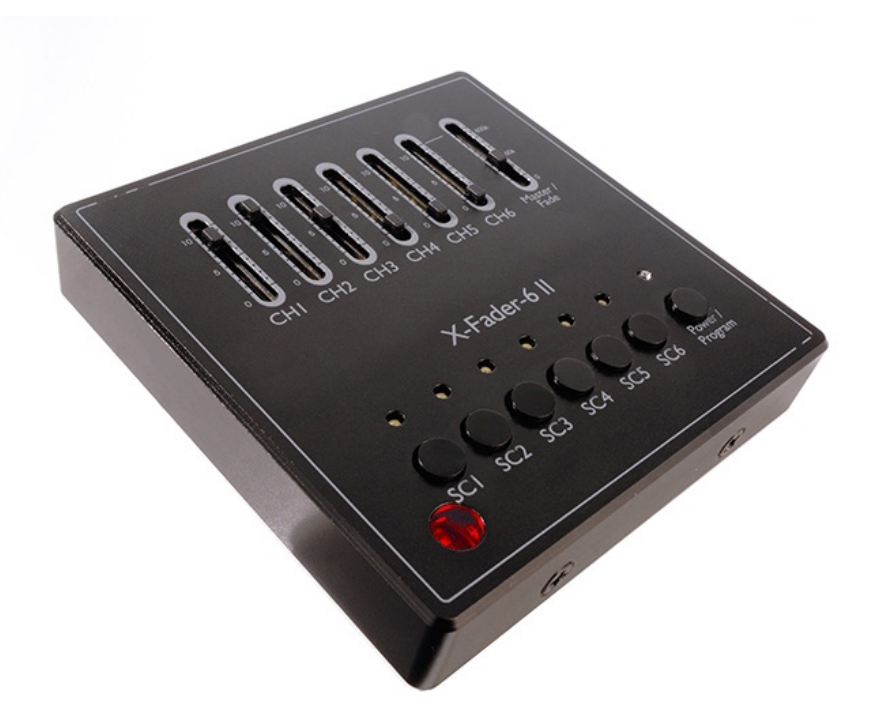

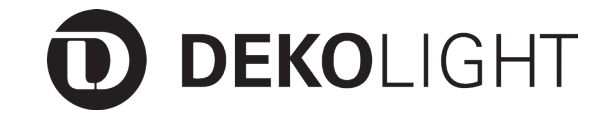

# **Artikel Nr.: 861203**

# **Inhaltsverzeichnis**

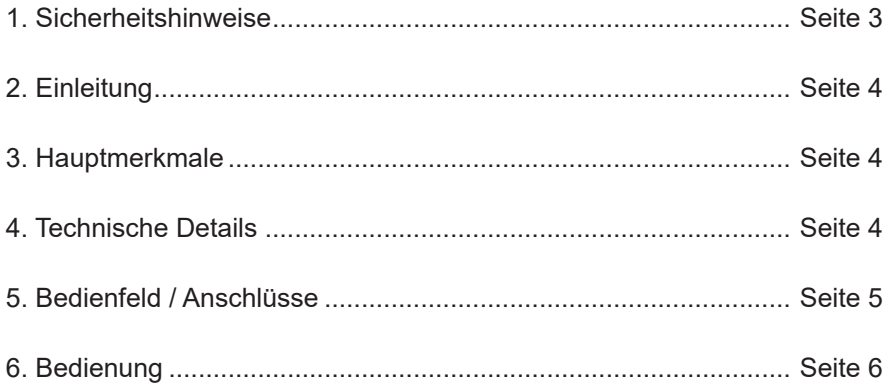

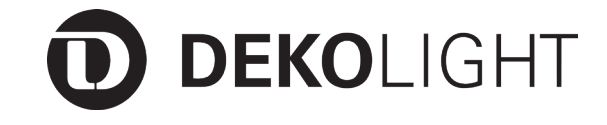

### **Artikel Nr.: 861203**

# **1. Sicherheitshinweise**

Es erlischt der Garantieanspruch, bei manuellen Veränderungen des Gerätes.

### **Hinweise für den sicheren und einwandfreien Gebrauch:**

Vorsicht bei Hitze und extremen Temperaturen! Stellen Sie das Gerät an einem Ort auf, wo es keinen extremen Temperaturen, Feuchtigkeit oder Staub ausgesetzt ist. Betreiben Sie das Gerät nur in einer Umgebungstemperatur zwischen -10°C - +50°C .

Stellen Sie keine Flüssigkeiten auf oder in die Nähe des Gerätes. Stellen Sie das Gerät immer auf festen Untergrund und vermeiden Sie Vibrationen. Benutzen Sie keine chemischen Mittel zur Reinigung! Trennen Sie die Spannungsversorgung, bevor Sie das Gerät säubern.

Der Benutzer sollte nicht versuchen das Gerät eigenständig zu warten.

Alle Reparaturen und Servicearbeiten sollten von einem qualifizierten Techniker durchgeführt werden.

### **Achtung!**

Der Garantieanspruch erlischt, bei Schäden die durch Nichtbeachtung der Anleitung verursacht werden. Der Hersteller und Importeur übernimmt für Folgeschäden, die daraus resultieren keinerlei Haftung. Nur ausgebildete und unterwiesene Fachkräfte dürfen den korrekten elektrischen Anschluss durchführen. Alle elektrischen und mechanischen Anschlüsse müssen der europäischen Sicherheitsnormen entsprechen.

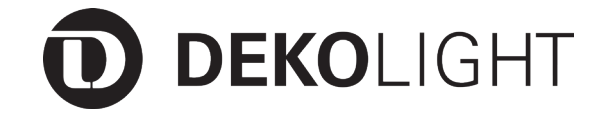

# **Artikel Nr.: 861203**

# **2. Einleitung**

Vielen Dank für den Kauf unseres Produkts und das uns entgegengebrachte Vertrauen. Bitte prüfen sie die Verpackung sowie das Produkt auf Transportschäden.

Lesen sie die Bedienungsanleitung aufmerksam durch, bevor sie das Produkt in Betrieb nehmen.

# **3. Hauptmerkmale**

- USITT DMX 512 (1990) Multiplex Digital Control
- Bis zu 6 DMX Kanäle und 6 Kanal Kontrollfader
- 6 programmierbare Szenen, bis zu 100 Steps pro Szene möglich
- Fade-Zeiteinstellung separat zuweisbar und Master Control
- Ein voreingestellter Ablauf pro Szene verfügbar
- Infrarot Fernbedienungsfunktion
- LED Anzeigen auf dem Bedienfeld für die Darstellung der aktuellen Position

# **4. Technische Details**

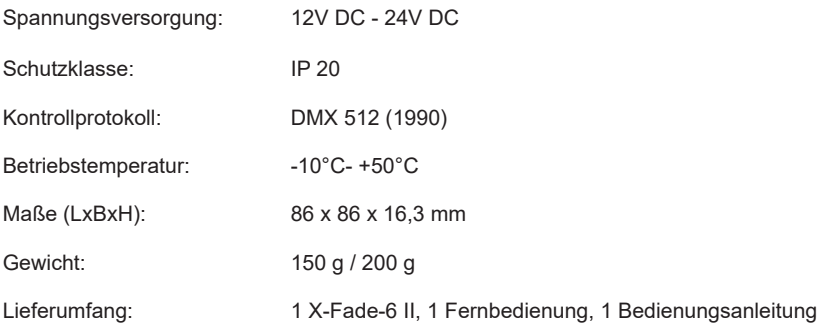

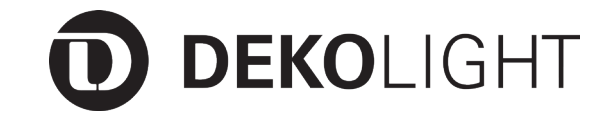

### **Artikel Nr.: 861203**

# **5. Bedienfeld / Anschlüsse**

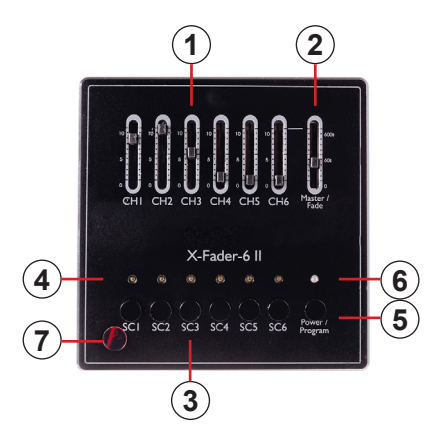

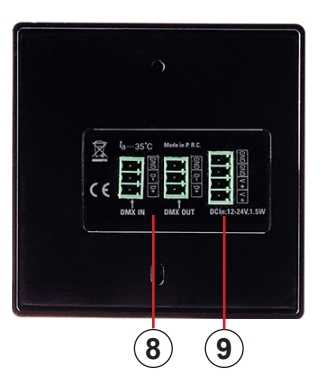

### **1. Kanal Fader (1~6):**

Zur Steuerung der Leistung des jeweils entsprechenden Gerätekanals.

#### **2. Master Control Fader:**

Zur Steuerung der Gesamtleistung aller Kanäle 1~6 oder des Master Levels für alle Szenen.

#### **3. Szene Tasten (1~6):**

Zur Auswahl der entsprechenden programmierten Szenen für die Wiedergabe.

### **4. Szene LED Anzeigen (1~6):**

Diese 6 LEDs zeigen die gegenwärtigen Fadereinstellungen für jede Szene 1-6 an. Die LED Anzeigen geben die Änderungen der Fadereinstellungen in Echtzeit wieder.

### **5. O/P Taste:**

Zum Abschalten aller Kanal 1-6 Ausgaben oder um den Szenenaufnahmemodus zu starten/beenden.

#### **6. O/P LED Anzeige:**

Zur Anzeige, ob der Ausgabemodus an oder aus ist.

#### **7. Infrarotsensor:**

Zum Empfang von Signalen der Infrarotfernbedienung.

#### **8. DMX In / DMX Out:**

Grünes Terminal 3-Pin.

#### **9. DC Power IN:**

12V-24V DC Grünes Terminal 4-Pin

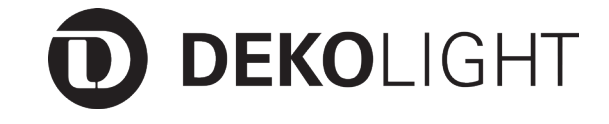

## **Artikel Nr.: 861203**

# **6. Bedienung**

### **6.1. Online-Bedienung**

Wenn der Dipschalter 10 auf die "ON" Position gestellt wird, ist der Onlinemodus aktiv.

Jeder X-Fade-6 II gibt DMX Daten über 6 Kanäle aus und die DMX Adresse kann durch die Einstellung der Dipschalter 1-9 im Inneren des Geräts eingestellt werden.

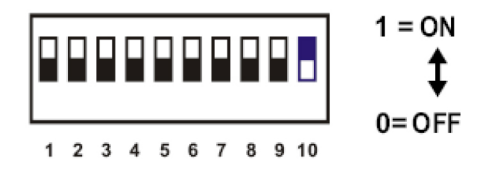

DMX ist die Abkürzung für Digital Multiplex. Dies ist eine universelle Binärsprache, welche der Kommunikation zwischen intelligenten Geräten dient. Jeder Dipschalter steht für einen binären Wert.

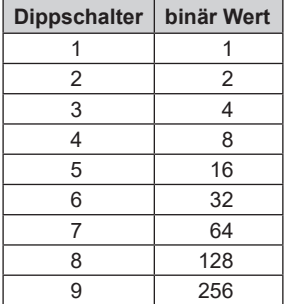

Ein DMX Wert (Adresse) wird durch die Verknüpfung (addieren) der verschiedenen Dipschalter, die sich zu dem gewünschten Wert summieren, eingestellt.

#### **Beispiele:**

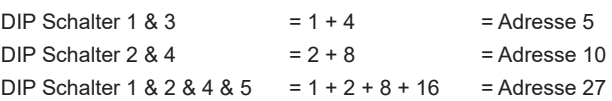

#### **HINWEIS:**

Die Verwendung der Dipschalter wird sich nur dann auswirken, wenn das Gerät wieder eingeschaltet wird.

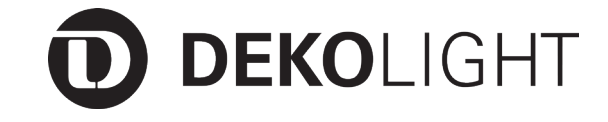

### **Artikel Nr.: 861203**

### **6.2. Stand Alone Bedienung**

Wenn der Dipschalter 10 auf die "OFF" Position gestellt wird, ist der Stand Alone-Modus aktiv. Jeder X-Fade-6 II gibt DMX Daten über 512 Kanäle aus.

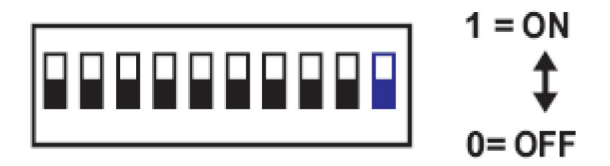

#### **6.3. Aufnahme von Szenen**

- 6.3.1. Zur Aktivierung des Szenenaufnahmemodus: Halten sie die "O/P" Taste für etwa 3 Sekunden gedrückt bis die LED Anzeige neben der "O/P" Taste rot aufblinkt. Jetzt ist der Aufnahmemodus eingeschaltet und sie können die "O/P" Taste loslassen.
- 6.3.2. Falls die gewählte Szene zuvor gespeichert wurde, wird deren Anzeige bereits aufleuchten. Halten sie die "Scene" Taste für etwa 2 Sekunden gedrückt und alle LED Anzeigen werden dreimal hintereinander aufblinken.
- 6.3.3. Wählen sie die "Scene" Taste auf der sie aufnehmen möchten. Die ausgewählte "Scene" LED wird wiederholt aufblinken.
- 6.3.4. Stellen sie den entsprechenden "Channel Fader" hoch auf zehn (10), um die gewünschte Faderstufe für den Step der Szene einzustellen. Wenn sie mit der Einstellung zufrieden sind, drücken sie die "Scene" Taste, um sie zu speichern. Alle LED Anzeigen werden dreimal aufblinken, um zu signalisieren, dass die Szene aufgenommen wurde.
- 6.3.5. Wiederholen sie den Punkte 6.3.4., um mehr Steps für die Szene aufzunehmen, bis zu 100 Steps können pro Szene erstellt werden.
- 6.3.6. Wiederholen sie die Punkte 6.3.3. 6.3.5., um zusätzliche Szenen zu speichern.
- 6.3.7. Wenn sie alle Szenen gespeichert haben, halten sie die "O/P" Taste gedrückt, um den Aufnahmemodus zu beenden. Eine blaue LED neben der "O/P" Taste leuchtet auf, um anzuzeigen, dass sie den Szenenaufnahmemodus verlassen haben.

#### **HINWEIS:**

Wenn 2 aufeinanderfolgende Steps die gleichen Daten enthalten, werden sie automatisch zur einem Step zusammengefasst. Die Fadezeit ist nun zweimal so lang wie zuvor. Im Onlinemodus können sie externe DMX Daten eingeben, um Szenen zu erstellen.

**D DEKOLIGHT** 

# **Artikel Nr.: 861203**

### **6.4. Szenen Fadezeiten zuweisen**

- 6.4.1. Halten sie die "Scene" Taste gedrückt, bis deren Anzeige anfängt zu blinken, um die Szene auszuwählen, der sie eine Fadezeit zuweisen möchten.
- 6.4.2. Halten sie die entsprechende "Scene" Taste weiter gedrückt und stellen sie gleichzeitig den "Master Control Fader" bis auf 600s, um die gewünschte Faderstufe einzustellen.
- 6.4.3. Wenn sie mit der Einstellung zufrieden sind, lassen sie zum Speichern die gewählte "Scene" Taste los. Alle LED Anzeigen werden dreimal hintereinander aufblinken.
- 6.4.4. Zur Zuweisung der Fadezeit weiterer Szenen, wiederholen sie die Punkte 6.4.1. 6.4.3.

### **HINWEIS:**

Wenn sie die Fadezeit für all ihre Szenen gespeichert haben, bewegen sie den "Master Control Fader" zurück auf die Anfangsposition.

#### **6.5. Fadezeit ausschalten**

- 6.5.1. Aktivieren sie den Szenenaufnahmemodus
- 6.5.2. Stellen sie den "Master Control Fader" hoch auf 600s, um die gewünschte Stufe zu setzen.
- 6.5.3. Wenn sie mit der Einstellung zufrieden sind, drücken sie die "O/P" Taste, um sie zu speichern. Alle LED Anzeigen werden dreimal hintereinander aufblinken.
- 6.5.4. Verlassen sie den Szeneaufnahmemodus.

### **6.6. Einstellen der Gesamtanzahl an steuerbaren Kanälen**

- 6.6.1. Trennen sie den X-Fade-6 II von der Stromversorgung
- 6.6.2. Wählen sie die Gesamtanzahl an Kanälen, die sie steuern möchten. Wenn sie den Kanalfader "1" benutzen, beträgt die Gesamtanzahl an steuerbaren Kanälen "1", wenn sie den Kanalfader "2" benutzen, beträgt die Gesamtanzahl an steuerbaren Kanälen "2", der Rest leitet sich entsprechend ab. Die maximale Gesamtanzahl an Kanälen, die sie steuern können, beträgt "6".
- 6.6.3. Stellen sie den "Master Control Fader" auf Maximum, wenn sie die Anzahl an Kanälen auswählen.
- 6.6.4. Halten sie die "O/P" Taste gedrückt und schalten sie den X-Fade-6 II an. Alle LED Anzeigen werden aufleuchten. Lassen sie die "O/P" Taste los und alle LED Anzeigen werden dreimal hintereinander aufleuchten.

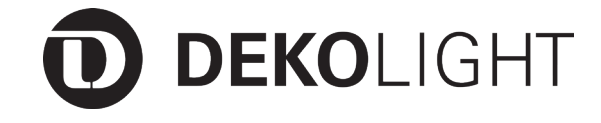

### **Artikel Nr.: 861203**

#### **6.7. Szenen wiedergeben**

- 6.7.1. Nur gespeicherte Szenen können wiedergegeben werden.
- 6.7.2. Drücken sie direkt die "Scene" Taste, um die Szene auszuwählen, die sie wiedergeben möchten.
- 6.7.3. The Infrarot Fernbedienung kann verwendet werden, um den X-Fade-6 II zu steuern.

#### **6.8. Szenen wiederherstellen**

- 6.8.1. Schalten sie den X-Fade-6 II aus.
- 6.8.2. Halten sie die "Scene 1" Taste welche sie wiederherstellen möchten und schalten sie den X-Fade-6 II wieder. Alle LED Anzeigen werden aufleuchten. Lassen sie dann die "Scene" Taste los, um den Vorgang abzuschließen und alle LED Anzeigen werden dreimal hintereinander aufleuchten.

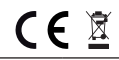

#### **Importeur**

DEKO-LIGHT

Auf der Hub 2 Tel.: +49 7248 / 92 71 500 Web: www.deko-light.com D-76307 Karlsbad Fax: +49 7248 / 92 71 550 Mail: deko@deko-light.com

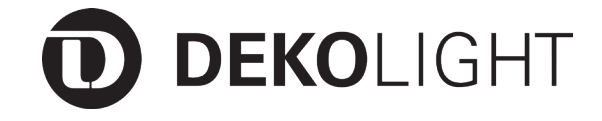

# **Article No.: 861203**

# Controller, DMX wall control X-Fade-6 II

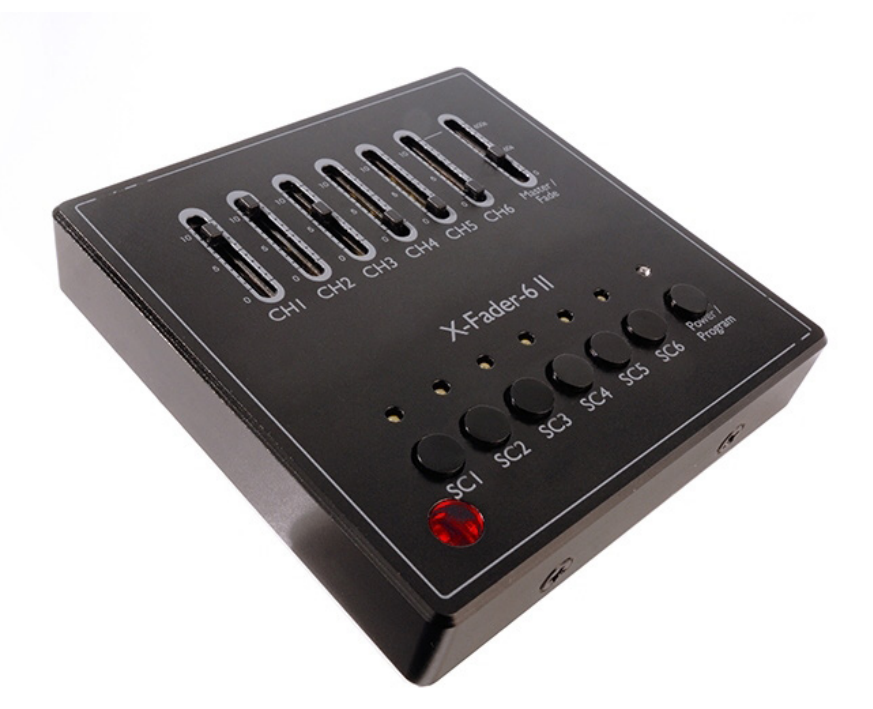

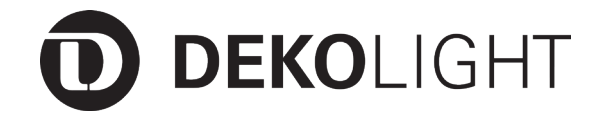

# **Article No.: 861203**

# **Contents**

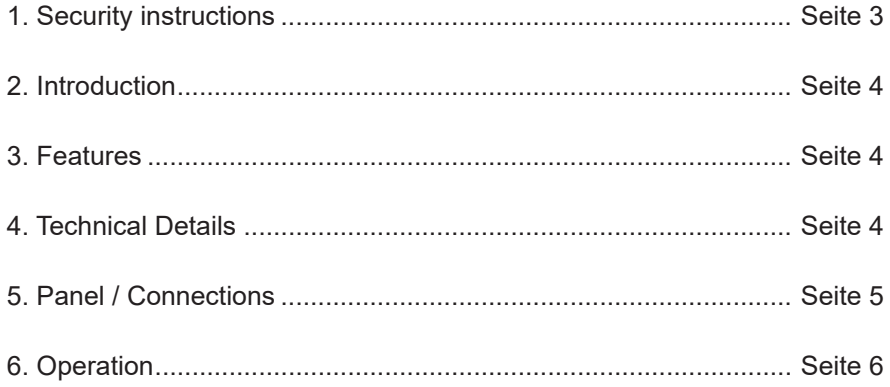

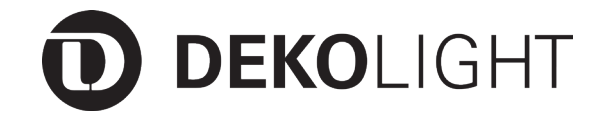

### **Article No.: 861203**

## **1. Security instructions**

Garantee expires, when manually changing or dismantling the product yourself.

### **Safety guideline for proper use:**

Caution with heat and extreme temperatures! Keep product away from extreme temperatures, moisture or dust. Keep product away from direct and diffuse solar radiation and heat sources. Please notice that the operating temperature must be -10°C - +50°C.

Do not operate close to fluids. Always operate on solid ground and avoid vibrations. Do not use chemical cleaning agents. Before cleaning the product must be cut off from every power connection, (de-energize).

The user should not try to repair the product by itself.

All repairs and services should be handled by a qualified technician.

### **Caution!**

Guarantee claims expire, when damage is caused, disregarding the user manual. The producer and importer do not assume any liability for consequential loss, which results from this. Only trained and instructed specialists are allowed to do the correct electrical connection/installation. All electrical and mechanical connections must be mounted conform to the European Safety standards.

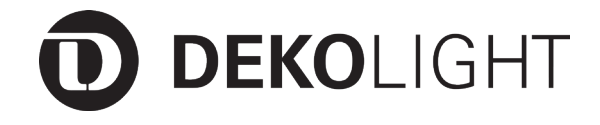

### **Article No.: 861203**

# **2. Introduction**

Thanks you for buying our product.

Please check the product and packing for transportation damage and read the user manual carefully, before you use the product.

## **3. Features**

- USITT DMX-512(1990) Multiplexed Digital Control
- Up to 6 DMX channels and 6 channel control faders
- 6 programmable scenes, ability of up to 100 steps per scene
- Assignable fadetime setting separately and Master control
- One preset pattern available for per scene
- Infrared remote control function
- LED indicator on the panel to indicate the current operation

# **4. Technical Details**

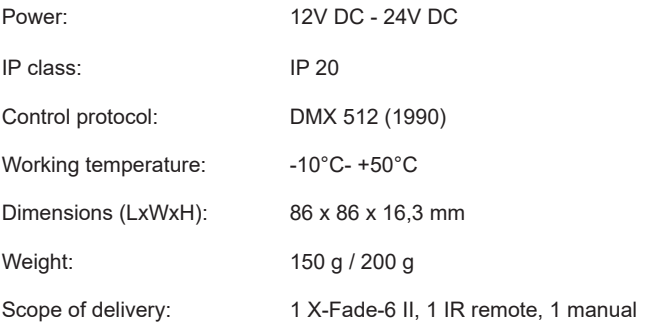

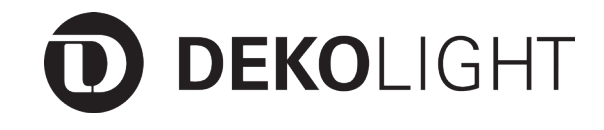

### **Article No.: 861203**

# **5. Panel / Connections**

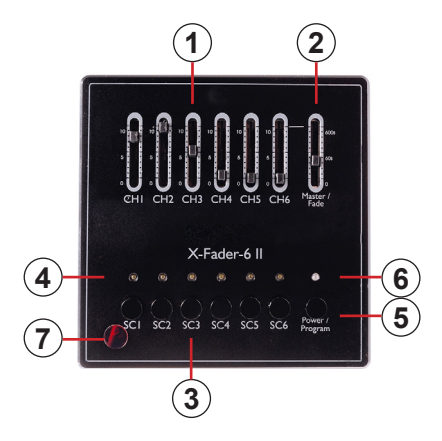

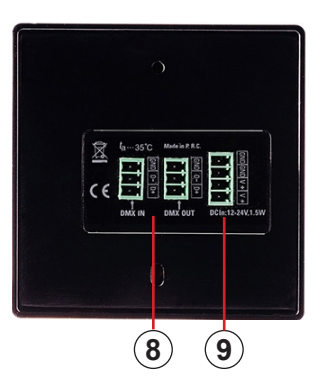

#### **1. Channel Faders (1~6):**

Used to control the output level of each corresponding fixture channel.

#### **2. Master Control Fader:**

Used to control the overall output level for all Channels1~6 or control the master level for all Scenes.

#### **3. Scene Buttons (1~6):**

To select the corresponding programmed scene to play back.

#### **4. Scene LED indicators (1~6):**

These 6 LEDs detail the current fader level for Scenes1-6. The LED indicators will reflect the fader level changes in real time.

#### **5. O/P Button:**

To press the O/P button to close all channel1-6 output or enter/exit Recording Scene Mode.

### **6. O/P LED indicators:**

To indicate the output state is turned on or off.

#### **7. Infrared Sensor:**

To receive infrared remote control signs from Infrared Remote.

#### **8. DMX In / DMX Out:**

3-Pin green terminal.

#### **9. DC Power IN:**

4-Pin for DC12~24V Power in

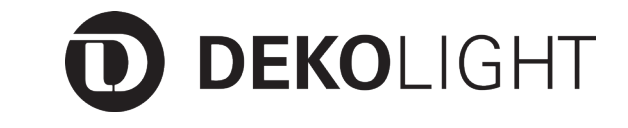

### **Article No.: 861203**

# **6. Operation**

### **6.1. Online-Operation**

When dip-switch 10 is flipped to "ON" position, the online mode is enabled.

Every X-Fade-6 Pro outputs the DMX data within 6 channels and the DMX address can be set by flipping the dipswitches 1-9 inside the unit.

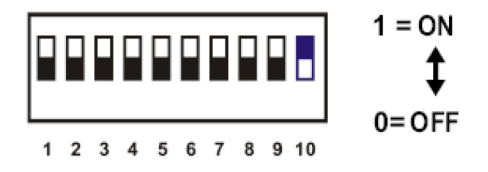

DMX is short for Digital Multiplex. This is a universal binary language used as a form of communication between intelligent fixtures. For X-Fade-6 Pro, the DMX address can be set by flipping the dipswitches 1-9 inside the unit and each Dip Switch represents a binary value.

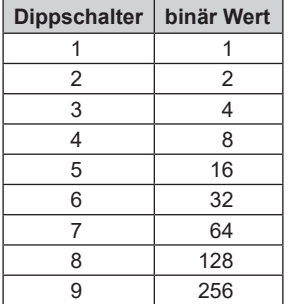

A DMX value (address) is the link (add) the various dip switches,which add up to the desired value set.

#### **Beispiele:**

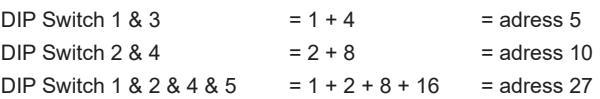

#### **NOTE:**

The operation for the dipswitches will take effect only when repower the X-Fade-6 Pro.

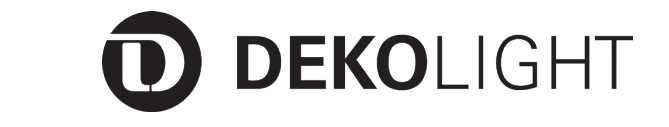

**Article No.: 861203**

### **6.2. Stand Alone Operation**

When dip-switch 10 is flipped to "OFF" position, the Stand Alone mode is enabled. Every X-Fade-6 Pro outputs the DMX data of 512 channels.

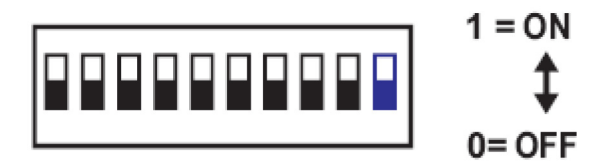

### **6.3. Recording Scenes**

- 6.3.1. Recording Scenes Mode enables: press and hold down the "O/P" button for approximately 3 seconds until the LED indicator next to the "O/P" button flashes with red. Now Record mode is engaged and you may release the "O/P" button.
- 6.3.2. If the selected scene has been stored before, its indicator will be on. Press and hold the "Scene" button down for about 2 seconds and all LED indicators will flash repeatedly 3 times to delete it.
- 6.3.3. Select the "Scene" button where you wish to record to. The selected "Scene" LED will flash repeatedly.
- 6.3.4. Adjust the corresponding "Channel Fader" all ways up to ten(10) to set the desired fader level for the step of the scene. Once you're satisfied with the setting, press the "Scene" button to save it. All LED indicators will flash repeatedly 3 times, indicating that the step of the scene has been recorded.
- 6.3.5. Repeat Step 6.3.4. to record more steps for the scene, up to 100 Steps can be created per scene.
- 6.3.6. To record additional scenes, repeat Step 6.3.3 6.3..5.
- 6.3.7. Once you've stored all of your scenes, press and hold the "O/P" button to exit. A blue LED next to the ...O/P" button comingon is indicative that you are out of the Recording Scene mode.

### **NOTE:**

If 2 continuous steps have the same data, they will merge into one step automatically. The fadetime now is two times long as before merged. In Online Mode, users can input external DMX data to create Scenes.

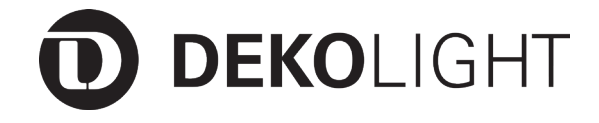

### **Article No.: 861203**

### **6.4. Assigning Scenes Fade time**

- 6.4.1. Press and hold the "Scene" button to select the Scene where you wish to assign fade time to, until its indicator is flashing.
- 6.4.2. Keep on holding the selected "Scene" button, and adjust simultaneously the "Master control fader" all ways up to 600s to set desired fader level.
- 6.4.3. Once you're satisfied with the setting, release the selected "Scene' button to save it. All LED indicators flash repeatedly 3 times.
- 6.4.4. To assign fade time for additional scenes, repeat Step 6.4.1 through 6.4.3.

### **NOTE:**

Once you've saved fade time for all of your scenes, please move back the "Master Control Fader" to the initial position.

#### **6.5. Setting OFF Fade time**

- 6.5.1. Recording Scene mode enables.
- 6.5.2. Adjust the "Master Control Fader" all ways up to 600s to set the desired level.
- 6.5.3. Once you're satisfied with the setting, tap the "O/P" button to save it. All LED indicators will flash repeatedly 3 times.
- 6.5.4. Exit the Recording Scene mode.

### **6.6. Setting the Total Number of Controllable Channels**

- 6.6.1. Disconnect the main power of X-Fade-6 Pro.
- 6.6.2. Select the channel total number which you wish to control. When using the "Channel Fader 1", the channel total which you wish to control is "1"; when using the "Channel" Fader  $2^{\omega}$ , the channel total which you wish to control is  $.2^{\omega}$ , the rest can be deduced and in the function, the channel total which you wish to control is up to  $.6^\circ$ .
- 6.6.3. Should adjust the "Master Control Fade" over 5 position when selecting the channel number
- 6.6.4. Keep and hold the "O/P" button, and power on the X-Fade-6 Pro, all LED indicators will come on. Release the "O/P" button, and all LED indicators will flash repeatedly 3 times.

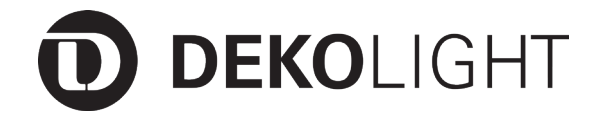

### **Article No.: 861203**

#### **6.7. Playing back Scenes**

- 6.7.1. Only the stored scenes can be played back.
- 6.7.2. Directly tap the "Scene" button to select the scene which you wish to playback.
- 6.7.3. Users can use the Infrared Remote to operate your X-Fade-6 Pro.

#### **6.8. Restoring Scene**

- 6.8.1. Power off the X-Fade-6 Pro.
- 6.8.2. Keep and hold down the "Scene1" button which you wish to restore, and power on the main power of X-Fade-6 Pro, until all Scenes' LED indicators will illuminate. Then release the "Scene" button to restore, and all Scenes' LED indicators will flash repeatedly 3 times.

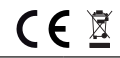

#### **Importer**

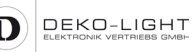

Auf der Hub 2 Tel.: +49 7248 / 92 71 500 Web: www.deko-light.com

D-76307 Karlsbad Fax: +49 7248 / 92 71 550 Mail: deko@deko-light.com